# **EVIDENT**

## **RECON** Kamerasystem Benutzerhandbuch

10-039815-01DE—Überarb. 2 Februar 2024

Dieses Benutzerhandbuch enthält wichtige Informationen zur sicheren<br>und effektiven Verwendung dieses Produkts. Lesen Sie dieses Handbuch<br>vor der Verwendung dieses Produkts aufmerksam durch und setzen Sie<br>das Produkt gemäß

#### EVIDENT CANADA, INC.

3415, rue Pierre-Ardouin, Quebec (Quebec), G1P 0B3, Kanada

Copyright © 2024 by Evident. Alle Rechte vorbehalten. Kein Teil dieser Publikation darf ohne die ausdrückliche schriftliche Genehmigung von Evident reproduziert, übersetzt oder verteilt werden.

Englische Originalausgabe: RECON—Camera System: User's Manual (10-039815-01EN – Rev. 2, February 2024) Copyright © 2024 by Evident.

Um die Genauigkeit der im Dokument enthaltenen Angaben zu gewährleisten, wurde beim Erstellen und Übersetzen dieses Dokuments auf die Einhaltung der üblichen Regeln besonderer Wert gelegt. Das Dokument bezieht sich auf die Produktversion, die vor dem auf dem Titelblatt erscheinenden Datum gefertigt wurde. Bei Änderungen am Produkt zu einem späteren Zeitpunkt können jedoch Unterschiede zwischen Handbuch und Produkt auftreten.

Die in diesem Dokument enthaltenen Angaben können ohne vorherige Ankündigung geändert werden.

#### Printed in Canada

j

Alle Firmen- und Warennamen sind Warenzeichen oder eingetragene Warenzeichen des jeweiligen Eigentümers oder eines Dritten.

## **Inhaltsverzeichnis**

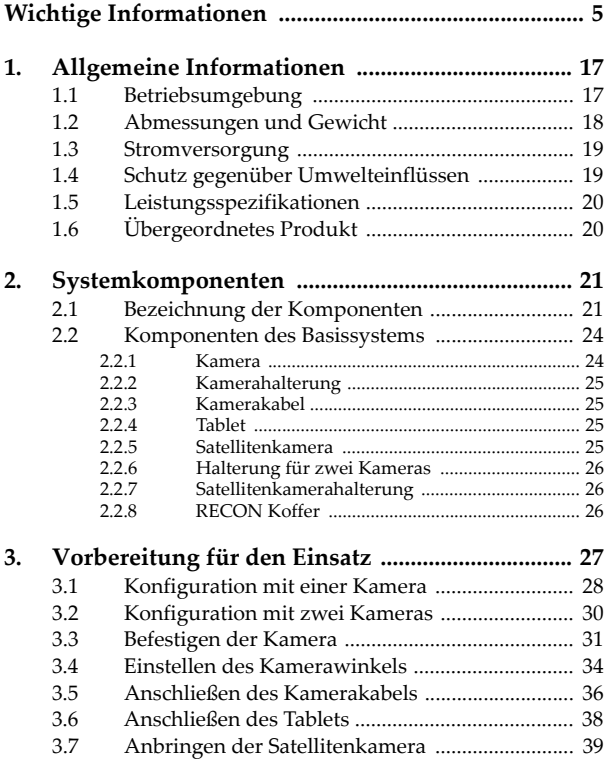

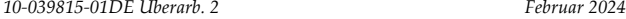

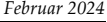

 $\overline{\phantom{a}}$ 

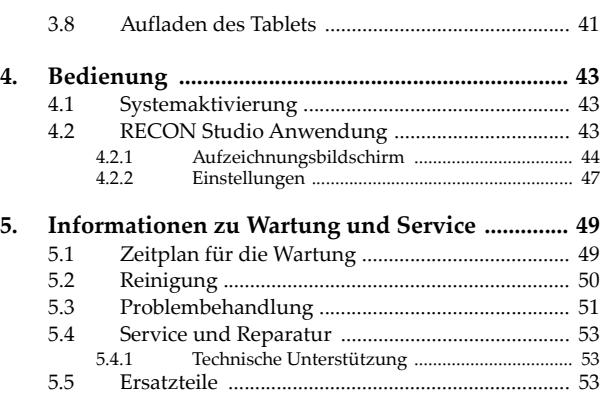

#### <span id="page-4-0"></span>**Wichtige Informationen**

#### **Bestimmungsgemäßer Gebrauch**

Die Hauptaufgabe des RECON Kamerasystems besteht darin, einen visuellen Einblick in den Fahrweg des Scanners zu liefern und Videos während der Prüfung aufzunehmen. Es ist für die Verwendung mit den unter "Ubergeordnetes Produkt" auf Seite 20 aufgeführten<br>übergeordneten Produkten und deren Einschränkungen bestimmt.

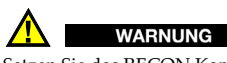

Setzen Sie das RECON Kamerasystem nicht für einen anderen Zweck ein. Es darf niemals zur Prüfung oder Untersuchung von Körperteilen von Mensch oder Tier eingesetzt werden.

#### **Benutzerhandbuch**

Dieses Benutzerhandbuch enthält wichtige Informationen zur sicheren und effektiven Verwendung dieses Produkts von Evident. Lesen Sie dieses Handbuch vor der Verwendung dieses Produkts aufmerksam durch und setzen Sie das Produkt gemäß den Anweisungen ein.

Bewahren Sie das Handbuch an einem sicheren und leicht zugänglichen Ort auf.

#### **Kompatibilität des Geräts**

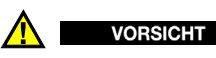

Setzen Sie nur Geräte und Zubehör ein, die den Spezifikationen von Evident entsprechen. Die Verwendung nicht kompatibler Geräte kann zu Fehlfunktionen und/oder Geräteschäden oder zu Verletzungen führen.

#### **Reparatur und Änderungen**

Das RECON Kamerasystem enthält keine Teile, die vom Anwender gewartet werden können. Das Öffnen des Geräts setzt die Gewährleistung außer Kraft.

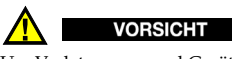

Um Verletzungen und Geräteschäden zu vermeiden, demontieren Sie das Gerät nicht und unternehmen Sie keine Änderungen oder Reparaturversuche.

#### **Warnzeichen für die Sicherheit**

 Allgemeine Warnung Dieses Warnzeichen macht den Bediener auf eventuelle Gefahren aufmerksam. Alle diesem Warnzeichen folgenden Anweisungen müssen befolgt werden, um mögliche Verletzungen oder Schäden zu vermeiden.

4) Warnung vor gefährlicher elektrischer Spannung Dieses Warnzeichen wird verwendet, um den Bediener auf potenzielle Stromschlaggefahren hinzuweisen. Alle diesem Warnzeichen folgenden Anweisungen müssen befolgt werden, um mögliche Verletzungen zu vermeiden.

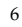

#### **Signalwörter für die Sicherheit**

Folgende Signalwörter für die Sicherheit können in diesem Handbuch erscheinen:

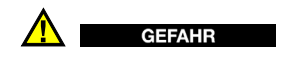

Das Signalwort GEFAHR weist auf eine akute Gefahrensituation hin. Es macht auf ein Verfahren, eine Praxis oder ähnliche Maßnahmen aufmerksam, die korrekt durchgeführt oder eingehalten werden müssen, um Tod oder schwere Verletzungen zu vermeiden. Arbeiten Sie bei dem Signalwort Gefahr erst weiter, wenn Sie die angegebenen Bedingungen vollständig verstanden und erfüllt haben.

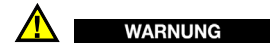

 Das Signalwort WARNUNG weist auf eine potenziell gefährliche Situation hin. Es macht auf ein Verfahren aufmerksam, das, unsachgemäß ausgeführt oder nicht beachtet, Tod oder schwere Körperverletzungen zur Folge haben kann. Arbeiten Sie bei dem Signalwort Warnung erst weiter, wenn Sie die angegebenen Bedingungen vollständig verstanden und erfüllt haben.

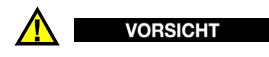

Das Signalwort VORSICHT weist auf eine potenziell gefährliche Situation hin. Es macht auf ein Verfahren, eine Praxis oder ähnliche Maßnahmen aufmerksam, die korrekt ausgeführt oder eingehalten werden müssen, da es sonst zu leichten oder mittelschweren Verletzungen, Sachschäden, insbesondere am Produkt, zur Zerstörung eines Teils oder des gesamten Produkts oder zum Verlust von Daten kommen kann. Arbeiten Sie bei dem Signalwort Vorsicht erst weiter, wenn Sie die angegebenen Bedingungen vollständig verstanden und erfüllt haben.

#### **Signalwörter für Hinweise**

Folgende Signalwörter für Hinweise können in diesem Handbuch des Geräts erscheinen:

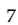

#### **WICHTIG**

Das Signalwort WICHTIG macht auf einen Hinweis aufmerksam, der für die Erfüllung einer Aufgabe wichtige oder wesentliche Informationen enthält.

#### **HINWEIS**

Das Signalwort HINWEIS macht auf ein Betriebsverfahren, eine Praxis oder ähnliche Maßnahmen aufmerksam, die besondere Aufmerksamkeit erfordern. Hinweise beziehen sich auch auf sachdienliche, begleitende Informationen, deren Beachtung nützlich, aber nicht zwingend ist.

**TIPP** 

Das Signalwort TIPP macht auf einen Hinweis zur Anwendung der im Handbuch beschriebenen Techniken und Verfahren entsprechend Ihren speziellen Bedürfnissen oder auf Möglichkeiten zur effektiven Nutzung des Produkts aufmerksam.

#### **Warnhinweise**

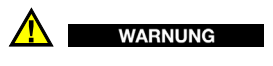

Allgemeine Warnhinweise

- Lesen Sie vor dem Einschalten des Geräts die Anweisungen in diesem Handbuch aufmerksam durch.
- Bewahren Sie dieses Handbuch zum weiteren Nachschlagen an einem sicheren Ort auf.
- Befolgen Sie die Installations- und Betriebsverfahren.
- Beachten Sie unbedingt die Warnhinweise auf dem Gerät und in diesem Benutzerhandbuch.
- Wenn das Gerät in einer vom Hersteller nicht angegebenen Weise verwendet wird, könnte der durch das Gerät gebotene Schutz beeinträchtigt werden.
- Installieren Sie keine Ersatzteile und nehmen Sie keine unbefugten Änderungen am Gerät vor.
- Eventuelle Wartungsanweisungen richten sich an ausgebildetes Wartungspersonal. Um die Gefahr eines elektrischen Schlages zu vermeiden, darf das Gerät nur von qualifiziertem Personal eingesetzt werden. Bei Problemen oder Fragen zu diesem Gerät wenden Sie sich bitte an Evident oder einen zuständigen Evident Vertreter.

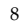

- Berühren Sie die Anschlüsse nicht direkt mit der Hand, da dies zu einer Fehlfunktion oder einem elektrischen Schlag führen kann.
- Verhindern Sie, dass Metall- oder Fremdkörper durch Anschlüsse oder andere Öffnungen in das Gerät eindringen, da dies zu einer Fehlfunktion oder einem elektrischen Schlag führen kann.

#### **Geräteentsorgung**

Stellen Sie sicher, dass das RECON Kamerasystem nach geltenden Gesetzen und Bestimmungen entsorgt wird.

#### **CE (Europäische Konformität)**

 $C \in$ 

Dieses Gerät erfüllt die Anforderungen der Richtlinie 2014/30/EU zur elektromagnetischen Verträglichkeit, der Richtlinie 2014/35/EU zu Niederspannung und der Richtlinie 2015/863/EU (die eine Änderung von 2011/65/EU ist) zur eingeschränkten Verwendung gefährlicher Stoffe (RoHS). Die CE-Kennzeichnung gibt die Konformität mit den oben genannten Richtlinien an.

#### **UKCA (Großbritannien)**

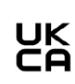

Dieses Gerät entspricht den Anforderungen der Electromagnetic Compatibility Regulations 2016, der Electrical Equipment (Safety) Regulations 2016 und der Restriction of the Use of Certain Hazardous Substances in Electrical and Electronic Equipment Regulations 2012. Die UKCA-Kennzeichnung weist auf die Einhaltung der oben genannten Vorschriften hin.

#### **WEEE-Richtlinie**

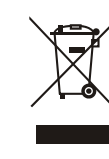

In Übereinstimmung mit der Europäischen Richtlinie 2012/19/EU über Elektro- und Elektronik-Altgeräte (WEEE) weist dieses Symbol darauf hin, dass das Produkt nicht als unsortierter Siedlungsabfall entsorgt werden darf, sondern getrennt erfasst werden muss. Informieren Sie sich bei Ihrem zuständigen Evident Vertriebspartner über die in Ihrem Land geltenden Rücknahmeund/oder Sammelsysteme.

#### **China RoHS**

*China RoHS* ist die allgemein verwendete Bezeichnung für eine vom Informationstechnikministerium der Volksrepublik China (MII) erlassene Verwaltungssatzung zur Kontrolle der Umweltverschmutzung durch elektronische Produkte.

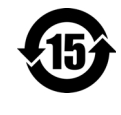

Das China-RoHS-Symbol gibt die umweltverträgliche Nutzungsdauer (Environmental-Friendly Use Period - EFUP) des Produkts an. Darunter ist die Anzahl Jahre zu verstehen, in denen im Produkt enthaltene Schadstoffe nicht in die Umwelt entweichen oder sich chemisch zersetzen. Dieser Zeitraum beträgt für RECON 15 Jahre.

**Hinweis**: Diese Angabe ist nicht als der Zeitraum zu verstehen, in dem die Funktionstüchtigkeit und Einsatzfähigkeit des Produktes gewährleistet wird.

" 中国 RoHS" 是一个工业术语,一般用于描述中华人民共和国信息工 业部 (MII)针对控制电子信息产品 (EIP)的污染所实行的法令。

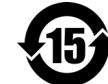

中国 RoHS 标识是根据 " 电器电子产品有害物质限制使<br>用管理办法 " 以及 " 电子电气产品有害物质限制使用<br>标识要求 " 的规定,适用于在中国销售的电气电子产品<br>上的电气电子产品有害物质限制使用标识。

电气电子产品 注意:电气电子产品有害物质限制使用标识内的数字为 在正常的使用条件下有害物质不会泄漏的年限,不是保 有害物质 限制使用标识 证产品功能性的年限。

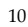

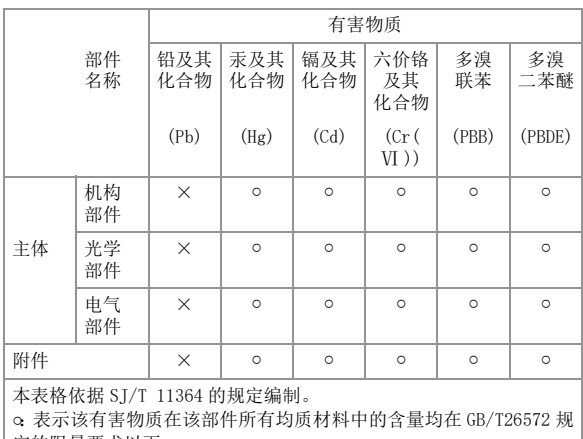

#### 产品中有害物质的名称及含量

定的限量要求以下。

×:表示该有害物质至少在该部件的某一均质材料中的含量超出 GB/ T26572 规定的限量要求。

#### **Korea Communications Commission (KCC)**

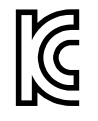

Verkäufer und Nutzer sind verpflichtet darauf hinzuweisen, dass dieses Gerät mit elektromagnetischen Betriebsmitteln für Büroarbeiten (Kategorie A) und im Freien eingesetzt werden kann. Dieses Gerät entspricht den EMV-Anforderungen von Korea. Der MSIP-Code für das Gerät ist:

이 기기는 업무용 환경에서 사용할 목적으로 적합성평가를 받은 기기 로서 가정용 환경에서 사용하는 경우 전파간섭의 우려가 있습니다 .

#### **Konformität mit der EMV-Richtlinie (EU)**

Dieses Gerät erzeugt und verwendet Hochfrequenzenergie und kann bei unsachgemäßer Installation und Verwendung (d. h. abweichend von den Anweisungen des Herstellers) Störungen verursachen. Das RECON Kamerasystem wurde geprüft und entspricht den Frequenzgrenzwerten für ein Industriegerät gemäß den Angaben der EMV-Richtlinien.

#### **FCC Compliance (USA)**

#### HINWEIS

Dieses Produkt wurde geprüft und entspricht den Grenzwerten eines Digitalgeräts der Klasse A gemäß dem Teil 15 der FCC-Richtlinien. Diese Grenzwerte sollen einen angemessenen Schutz gegen Störungen bieten, wenn das Produkt in einer kommerziellen Umgebung betrieben wird Dieses Produkt erzeugt und verwendet Hochfrequenzenergie und kann diese abstrahlen. Wenn es nicht entsprechend der Angaben des Handbuchs installiert und verwendet wird, kann es Störungen des Funkverkehrs verursachen. Der Betrieb dieses Produkts in einem Wohngebiet kann zu Störungen führen. In diesem Fall müssen Sie die Störungen auf eigene Kosten beheben.

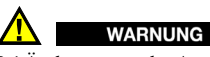

Bei Änderungen oder Anpassungen, die nicht ausdrücklich von der

für die Einhaltung der Vorschriften verantwortlichen Behörde genehmigt wurden, kann die Betriebszulassung des Anwenders für das Produkt erlöschen.

#### **FCC-Konformitätserklärung des Zulieferers**

Hiermit wird bestätigt, dass das Produkt: Name des Produkts: RECON Modell: RECON

den folgenden Spezifikationen entspricht: FCC Part 15, Subpart B, Section 15.107 und Section 15.109.

<sup>12</sup>

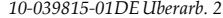

Ergänzende Informationen:

Dieses Gerät entspricht den Angaben von Part 15 der FCC-Richtlinie. Für den Betrieb gelten die folgenden zwei Bedingungen:

- (1) Dieses Gerät darf keine schädlichen Störfrequenzen verursachen.
- (2) Dieses Gerät muss unempfindlich gegen empfangene Störfrequenzen sein, einschließlich Störfrequenzen, die einen unerwünschten Betrieb verursachen können.

Name des zuständigen Zulieferers:

Evident Scientific, Inc. Adresse:

*Februar 2024 10-039815-01DE Überarb. 2* 

48 Woerd Avenue, Waltham, MA 02453, USA

Telefonnummer:

+1 781-419-3900

#### **ICES-001 Compliance (Kanada)**

This Class A digital apparatus complies with Canadian ICES-001.

Cet appareil numérique de la classe A est conforme à la norme NMB-001 du Canada.

#### **Anzeige von Regelungen**

Das RECON kann die Regelungen, denen es entspricht, in einem speziellen Fenster anzeigen.

#### **So wird das Fenster REGELUNGEN angezeigt**

- 1. Drücken Sie im Messfenster die Taste **[SETUP]** und wählen Sie dann **SP-MENÜ**.
- 2. Wählen Sie im **SP-MENÜ** das Untermenü **REGELUNGEN** aus, um das Fenster **REGELUNGEN** anzuzeigen (siehe Abbildung [i-1 auf Seite](#page-13-0) 14).

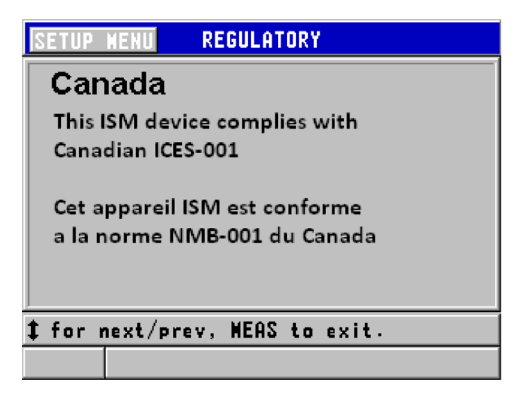

**Abbildung i-1 Fenster REGELUNGEN**

- <span id="page-13-0"></span>3. Durchlaufen Sie mit den Auf- und Abpfeilen die verschiedenen Angaben im Fenster **REGELUNGEN**.
- 4. Schalten Sie mit der Taste **[MEAS]** zum Messfenster zurück.

#### **Gewährleistung**

Evident garantiert, dass Ihr Evident Produkt frei von Material- und Verarbeitungsfehlern ist, und zwar für einen bestimmten Zeitraum und in Übereinstimmung mit den Bedingungen, die in den *Allgemeinen Geschäftsbedingungen von Evident* angegeben sin[d. Diese](https://evidentscientific.com/evident-terms/)  finden Sie unter [https://evidentscientific.com/evident-terms/](https://www.evidentscientific.com/evident-terms/)

Die Evident Garantie gilt nur für Geräte, die ordnungsgemäß wie in diesem Handbuch beschrieben verwendet und nicht zweckentfremdet eingesetzt, von Unbefugten repariert oder modifiziert wurden.

Untersuchen Sie das Material bei Erhalt gründlich auf Anzeichen äußerer oder innerer Schäden, die während des Transports entstanden sein könnten. Informieren Sie das ausführende Transportunternehmen unverzüglich über jegliche Beschädigung, denn für gewöhnlich haftet dieses für Transportschäden. Bewahren Sie Verpackungsmaterialien, Frachtbriefe und andere Versanddokumente auf, die für eine Schadensmeldung erforderlich sind. Nachdem Sie Schäden dem Spediteur gemeldet haben, kontaktieren Sie Evident, um Unterstützung beim Schadensersatz und ggf. beim Austausch des Geräts zu erhalten.

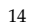

Dieses Handbuch erläutert den ordnungsgemäßen Betrieb Ihres Evident Produkts. Die in diesem Dokument enthaltenen Informationen sind jedoch lediglich als Lehrhilfe gedacht und sollten nie ohne vorheriges Testen und/oder Nachprüfen durch den Bediener oder eine verantwortliche Person übernommen werden. Eine solche unabhängige Überprüfung der Verfahren ist umso wichtiger, je kritischer die Anwendung ist. Aus diesem Grund übernimmt Evident weder eine ausdrückliche noch eine stillschweigende Garantie dafür, dass die hier beschriebenen Techniken, Beispiele oder Verfahren mit den Industriestandards übereinstimmen oder dass sie den Anforderungen einer bestimmten Anwendung entsprechen.

Evident behält sich das Recht vor, jedes Produkt zu ändern, schließt jedoch eine Verpflichtung zur Nachbesserung bereits hergestellter Produkte aus.

#### <span id="page-14-0"></span>**Technische Unterstützung**

Evident fühlt sich verpflichtet, Kundendienst und Produktsupport auf höchstem Niveau anzubieten. Sollten Sie beim Einsatz des Produktes auf Schwierigkeiten stoßen oder sollte das Produkt nicht wie in der Dokumentation angegeben funktionieren, empfiehlt es sich, zuerst das Handbuch zu Rate zu ziehen. Falls Sie weitere Hilfe benötigen, wenden Sie sich an unseren Kundendienst. Besuchen Sie unsere Servicecenter-Website unter [https://](https://www.evidentscientific.com/service-and-support/service-centers/)

[www.evidentscientific.com/service-and-support/service-centers/,](https://www.evidentscientific.com/service-and-support/service-centers/)  um das nächstgelegene Servicecenter zu finden.

### <span id="page-16-0"></span>**1. Allgemeine Informationen**

RECON ist ein Kamerasystem, das zusammen mit SteerROVER Scannern eingesetzt wird.

#### <span id="page-16-1"></span>**1.1 Betriebsumgebung**

Das RECON System ist für den Einsatz in trockenen Industrieumgebungen mit den unten angegebenen Umgebungstemperaturen vorgesehen. Es ist NICHT für den Einsatz in explosionsgefährdeten Umgebungen vorgesehen.

#### **Tabelle 1 Betriebsumgebung**

<span id="page-16-2"></span>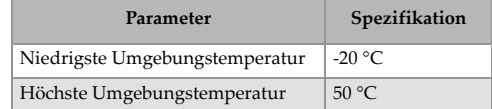

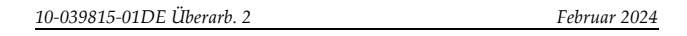

#### <span id="page-17-0"></span>**1.2 Abmessungen und Gewicht**

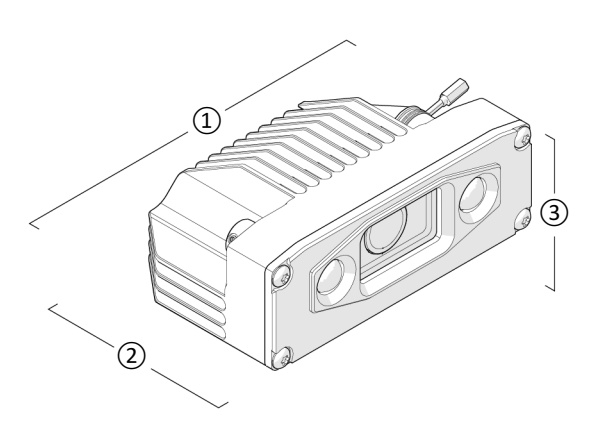

**Abbildung 1-1 Abmessungen der Kamera**

<span id="page-17-2"></span><span id="page-17-1"></span>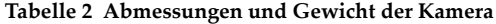

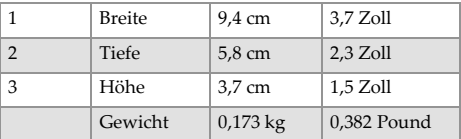

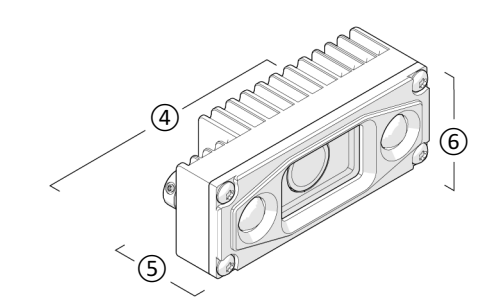

<span id="page-18-2"></span>**Abbildung 1-2 Abmessungen der Satellitenkamera**

#### <span id="page-18-3"></span>**Tabelle 3 Abmessungen und Gewicht der Satellitenkamera**

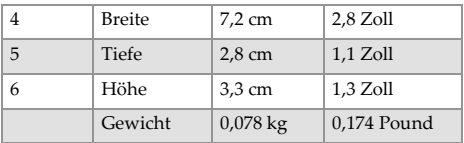

#### <span id="page-18-0"></span>**1.3 Stromversorgung**

#### **Tabelle 4 Stromversorgung**

<span id="page-18-4"></span>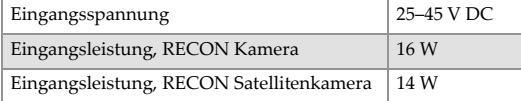

#### <span id="page-18-1"></span>**1.4 Schutz gegenüber Umwelteinflüssen**

Staubdicht, wasserdicht (nicht tauchfest)

#### <span id="page-19-0"></span>**1.5 Leistungsspezifikationen**

<span id="page-19-2"></span>Max. Videoauflösung Full HD (1080p, 30 F/s)

#### <span id="page-19-1"></span>**1.6 Übergeordnetes Produkt**

Das RECON Kamerasystem ist für den Einsatz mit dem SteerROVER Scanner vorgesehen, einer lenkbaren, motorgesteuerten Scanplattform. Der Scanner ist in der Lage, Rohre und Schläuche in Längs- und Umfangsrichtung zu verfahren.

Die Bedienungsanleitung und die technischen Daten des Scanners finden Sie im *SteerROVER Benutzerhandbuch*.

### <span id="page-20-0"></span>**2. Systemkomponenten**

### <span id="page-20-1"></span>**2.1 Bezeichnung der Komponenten**

Das RECON Kamerasystem enthält die folgenden Komponenten:

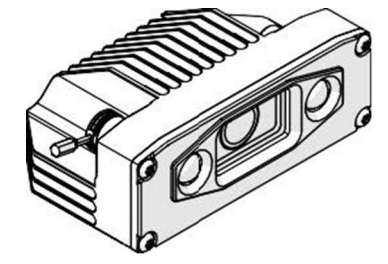

<span id="page-20-2"></span>**Abbildung 2-1 Kamera**

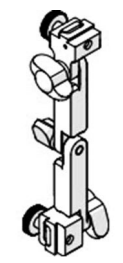

<span id="page-20-3"></span>**Abbildung 2-2 Kamerahalterung**

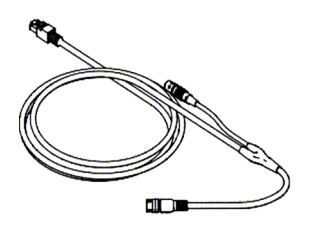

**Abbildung 2-3 Kamerakabel**

<span id="page-21-0"></span>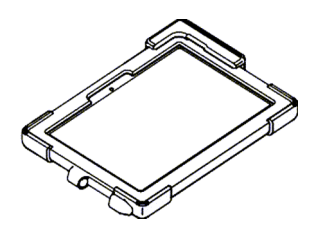

**Abbildung 2-4 Tablet**

<span id="page-21-2"></span><span id="page-21-1"></span>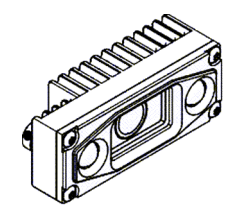

**Abbildung 2-5 Satellitenkamera**

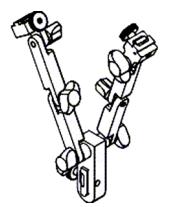

<span id="page-22-0"></span>**Abbildung 2-6 Halterung für zwei Kameras**

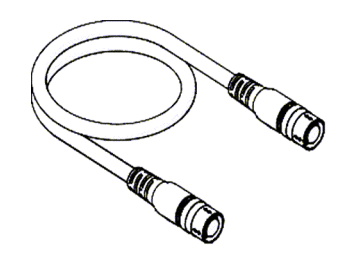

<span id="page-22-2"></span><span id="page-22-1"></span>**Abbildung 2-7 Satellitenkamerakabel**

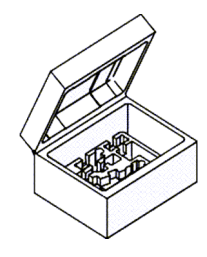

**Abbildung 2-8 Koffer**

<span id="page-23-1"></span><span id="page-23-0"></span>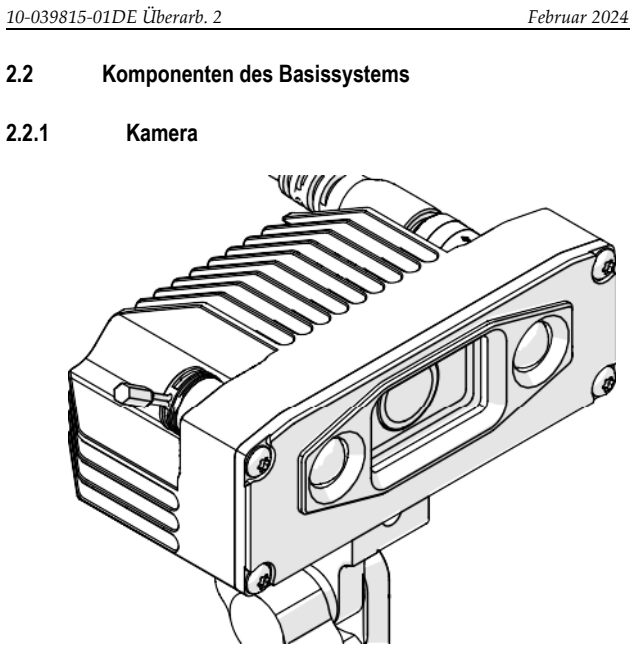

**Abbildung 2-9 Kamera**

<span id="page-23-2"></span>Die Kamera wird über die verstellbare Kamerahalterung am SteerROVER Scanner befestigt. Die Kamera verfügt über LED-Leuchten für die Beleuchtung bei schlechten Lichtverhältnissen.

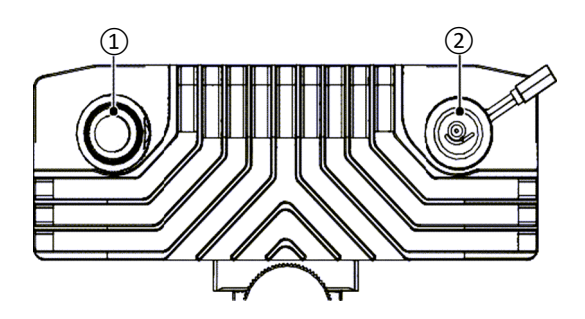

**Abbildung 2-10 Rückseite der Kamera**

<span id="page-24-4"></span>Auf der Rückseite des Kameragehäuses befinden sich zwei Buchsen.

Die Hauptbuchse (1) ist ein Anschluss für das Kamerakabel. Die Satellitenbuchse (2) ist für das Kabel vorgesehen, das an die Satellitenkamera angeschlossen wird. Die Satellitenbuchse ist mit einer Kappe versehen, die die Buchse schützt, wenn sie nicht benutzt wird.

#### <span id="page-24-0"></span>**2.2.2 Kamerahalterung**

Die Kamerahalterung dient zur Befestigung des Geräts am SteerROVER Scanner und ermöglicht die Einstellung des Blickwinkels für die Kamera.

#### <span id="page-24-1"></span>**2.2.3 Kamerakabel**

Das Kamerakabel verbindet die Kamera sowohl mit dem Tablet als auch mit dem SteerROVER Scanner, der die Kamera mit Strom versorgt.

#### <span id="page-24-2"></span>**2.2.4 Tablet**

Die RECON Studio Anwendung zeigt die Videobilder an.

#### <span id="page-24-3"></span>**2.2.5 Satellitenkamera**

Die Satellitenkamera bietet einen zweiten Kamerawinkel auf dem SteerROVER Scanner.

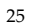

#### <span id="page-25-0"></span>**2.2.6 Halterung für zwei Kameras**

Die Halterung für zwei Kameras wird verwendet, wenn Sie sowohl die Hauptkamera als auch die Satellitenkamera verwenden.

#### <span id="page-25-1"></span>**2.2.7 Satellitenkamerahalterung**

Das Satellitenkamerakabel verbindet die Satellitenkamera mit der Hauptkamera, um die Stromversorgung und die Übertragung der Videosignale zu gewährleisten.

#### <span id="page-25-2"></span>**2.2.8 RECON Koffer**

Zum Produkt gehört ein passender Koffer für alle Komponenten dieses Systems.

### <span id="page-26-0"></span>**3. Vorbereitung für den Einsatz**

Bereiten Sie den SteerROVER Scanner gemäß den Anweisungen im *SteerROVER Benutzerhandbuch* für den Einsatz vor.

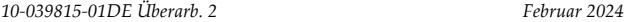

### <span id="page-27-0"></span>**3.1 Konfiguration mit einer Kamera**

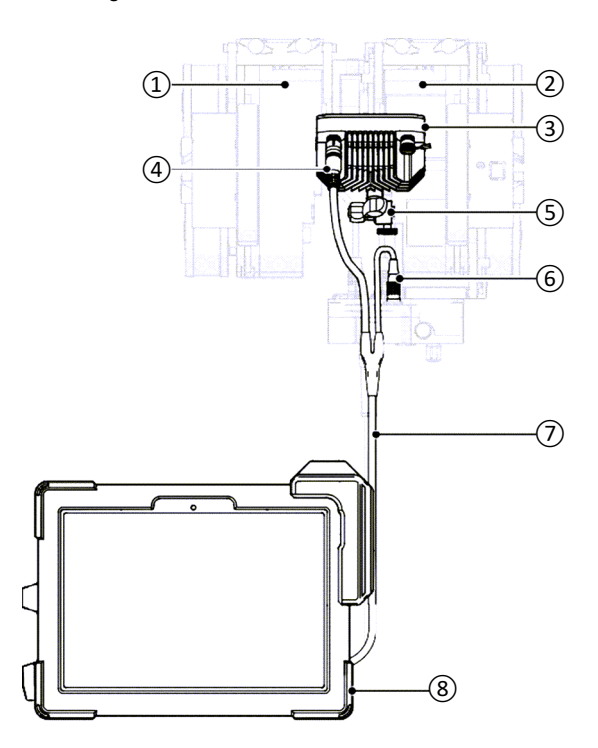

<span id="page-27-1"></span>**Abbildung 3-1 Konfiguration mit einer Kamera**

<span id="page-28-0"></span>

#### **Tabelle 5 Konfiguration mit einer Kamera**

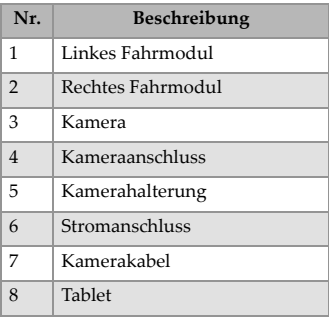

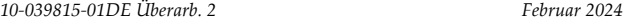

#### <span id="page-29-0"></span>**3.2 Konfiguration mit zwei Kameras**

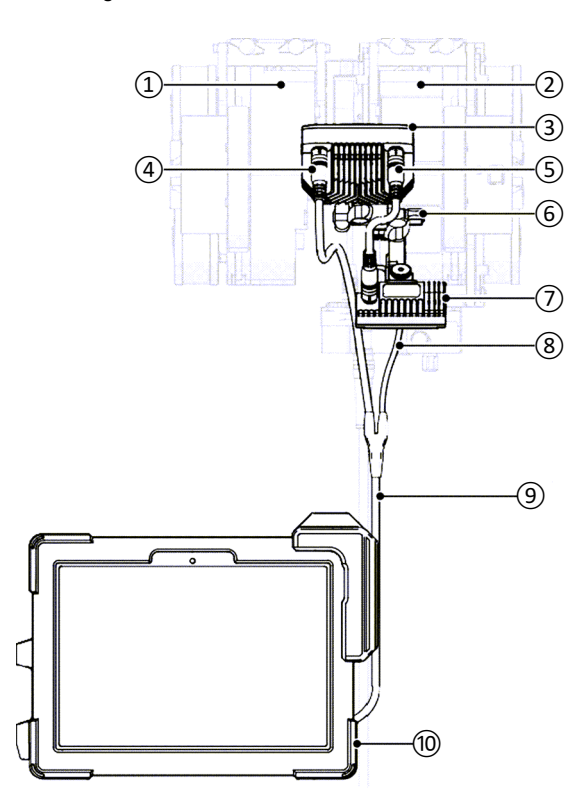

<span id="page-29-1"></span>**Abbildung 3-2 Konfiguration mit zwei Kameras**

<span id="page-30-1"></span>

#### **Tabelle 6 Konfiguration mit zwei Kameras**

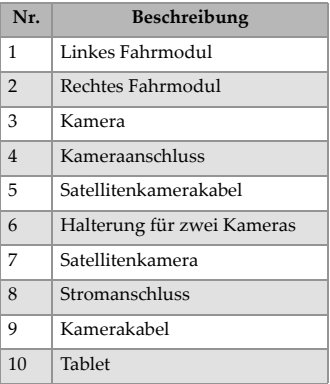

### <span id="page-30-0"></span>**3.3 Befestigen der Kamera**

#### **So befestigen Sie die Kamera**

1. Lösen Sie die Rändelschraube der Kamerabefestigung an der Kamerahalterung.

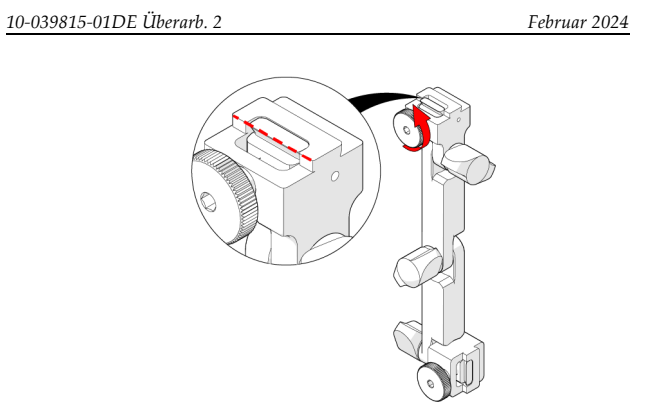

<span id="page-31-0"></span>**Abbildung 3-3 Lösen der Rändelschraube der Kamerahalterung**

2. Bringen Sie die Kamera an der Halterung an und ziehen Sie die Rändelschraube fest.

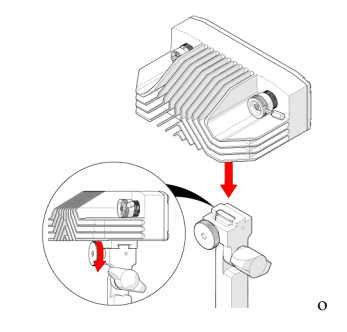

**Abbildung 3-4 Anbringen der Kamera und Festziehen der Rändelschraube**

<span id="page-31-1"></span>3. Lösen Sie die Rändelschraube der Scannerbefestigung.

<sup>32</sup>

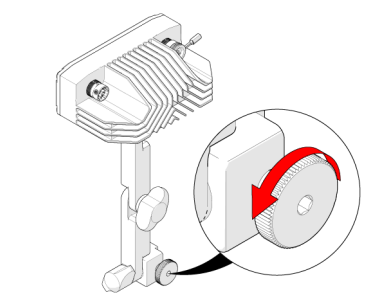

**Abbildung 3-5 Lösen der Rändelschraube**

<span id="page-32-0"></span>4. Befestigen Sie die Halterung an der Schwalbenschwanz-Zubehörhalterung des Scanners.

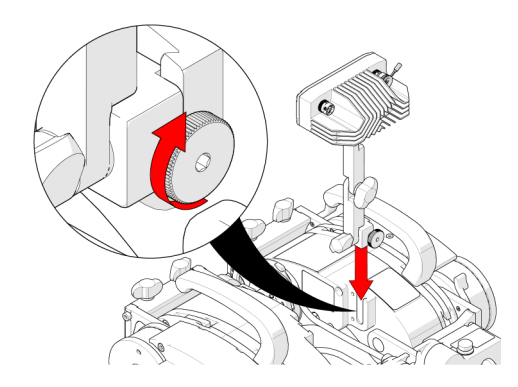

**Abbildung 3-6 Anbringen der Kamera und Festziehen der Rändelschraube**

<span id="page-32-1"></span>5. Ziehen Sie die Rändelschraube fest.

#### <span id="page-33-0"></span>**3.4 Einstellen des Kamerawinkels**

**So stellen Sie den Kamerawinkel ein**

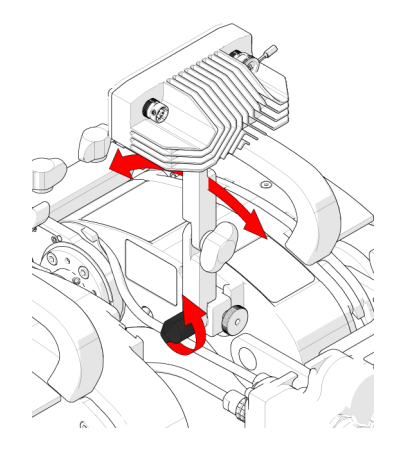

**Abbildung 3-7 Einstellen des Winkels der Halterung**

- <span id="page-33-1"></span>1. Lösen Sie den Flügelknopf an der Unterseite der Halterung, um den Winkel der Kamerahalterung einzustellen.
- 2. Stellen Sie den Kamerawinkel nach Bedarf ein und ziehen Sie den Flügelknopf fest.

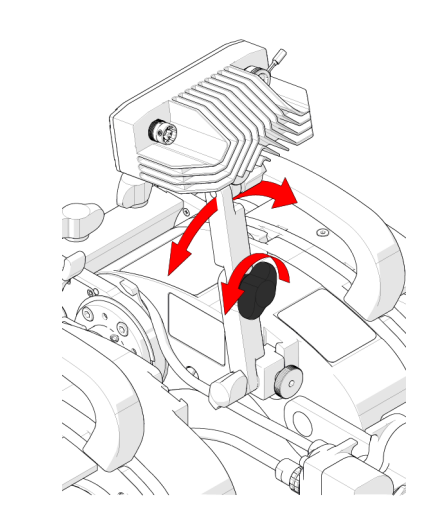

**Abbildung 3-8 Einstellen des horizontalen Winkels**

- <span id="page-34-0"></span>3. Lösen Sie den mittleren Flügelknopf, um den horizontalen Winkel der Kamera einzustellen.
- 4. Ziehen Sie den Flügelknopf an, wenn der gewünschte Winkel erreicht ist.

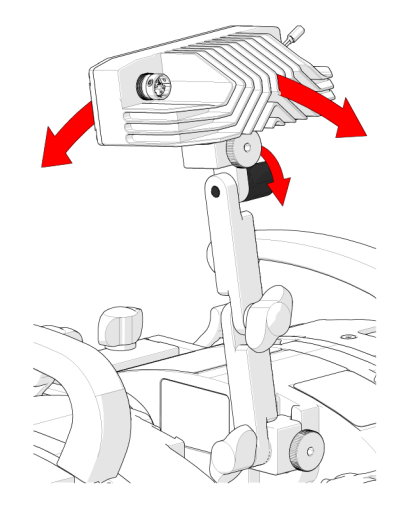

**Abbildung 3-9 Einstellen des Kamerawinkels**

- <span id="page-35-1"></span>5. Lösen Sie den oberen Flügelknopf, um den Kamerawinkel einzustellen.
- 6. Ziehen Sie den Flügelknopf an, wenn der gewünschte Winkel erreicht ist.

#### <span id="page-35-0"></span>**3.5 Anschließen des Kamerakabels**

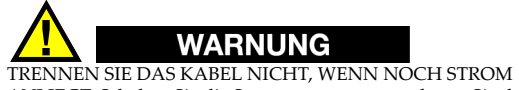

ANLIEGT. Schalten Sie die Stromversorgung aus, bevor Sie das RECON Kamerasystem anschließen oder trennen. Es könnte zu dauerhaften Schäden an der Elektronik kommen.

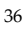

<span id="page-36-0"></span>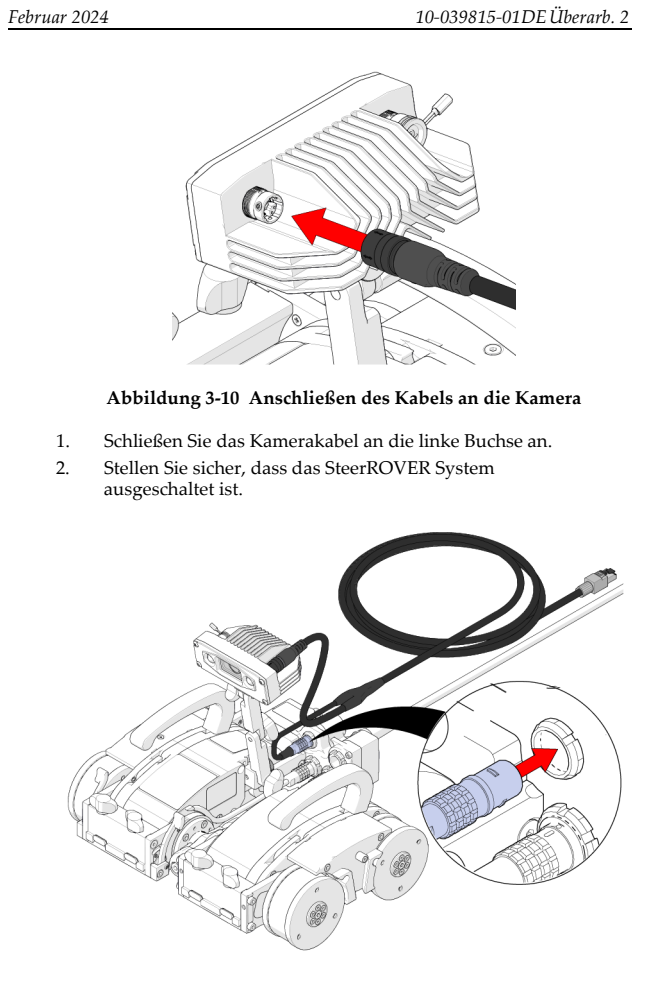

<span id="page-36-1"></span>**Abbildung 3-11 Anschließen der Stromversorgung der Kamera an den Versorgungsschlauch**

- 3. Schließen Sie die Stromversorgung des Kamerakabels an den Hilfsanschluss des Scanners an, der sich auf dem Versorgungsschlauch befindet.
- 4. Führen Sie das Kamerakabel in die Kabelführung des Scanners ein (Einzelheiten finden Sie im *SteerROVER Benutzerhandbuch*).

#### <span id="page-37-0"></span>**3.6 Anschließen des Tablets**

#### **So schließen Sie das Tablet an**

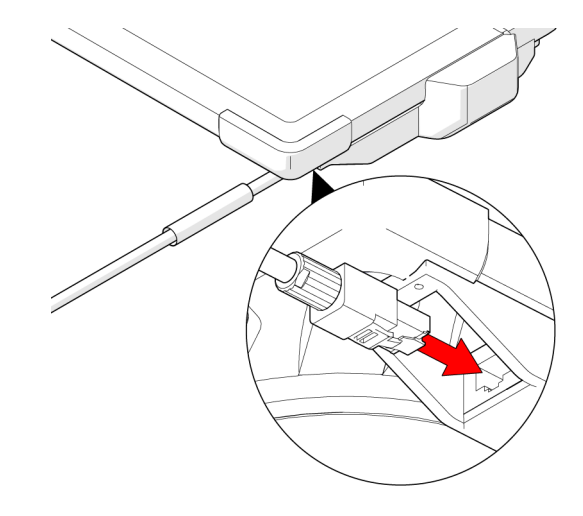

<span id="page-37-1"></span>**Abbildung 3-12 Verbinden des Ethernet-Anschlusses mit dem Tablet**

 Stecken Sie den Ethernet-Anschluss des Kamerakabels in das Tablet.

<sup>38</sup>

#### <span id="page-38-0"></span>**3.7 Anbringen der Satellitenkamera**

**So bringen Sie die Satellitenkamera an**

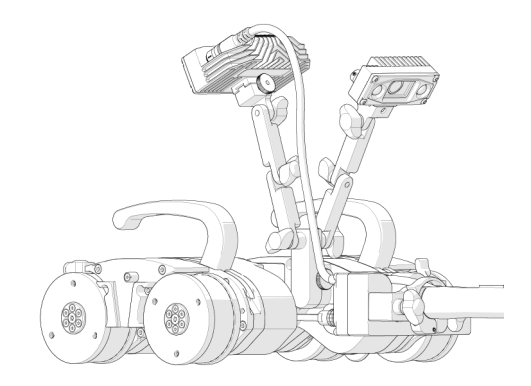

## <span id="page-38-1"></span>**Abbildung 3-13 Satellitenkamera an der Halterung für zwei Kameras befestigt**

- 1. Befestigen Sie die Satellitenkamera an der Halterung für zwei Kameras (siehe ["Befestigen der Kamera" auf Seite](#page-30-0) 31).
- 2. Stellen Sie den Winkel der Satellitenkamera nach Bedarf ein<br>(siehe ["Befestigen der Kamera" auf Seite](#page-30-0) 31).

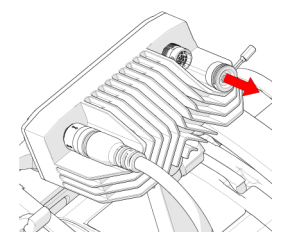

**Abbildung 3-14 Entfernen der Kappe der Satellitenbuchse**

<span id="page-38-2"></span>3. Nehmen Sie die Kappe der Satellitenbuchse von der Kamera ab.

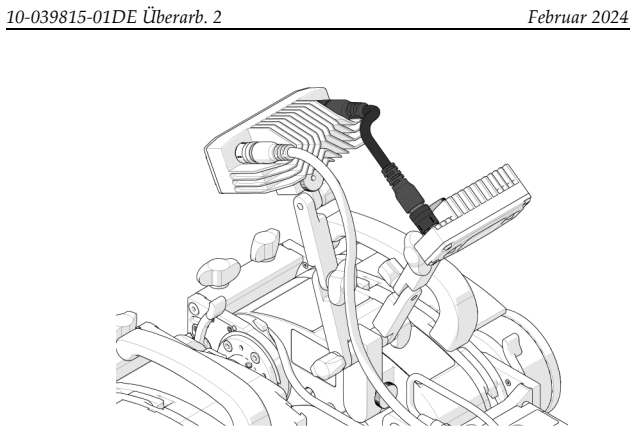

<span id="page-39-0"></span>**Abbildung 3-15 Anschließen des Satellitenkamerakabels an beide Kameras**

- 4. Stellen Sie sicher, dass das SteerROVER System ausgeschaltet ist.
- 5. Schließen Sie das Satellitenkamerakabel sowohl an die Hauptkamera als auch an die Satellitenkamera an.

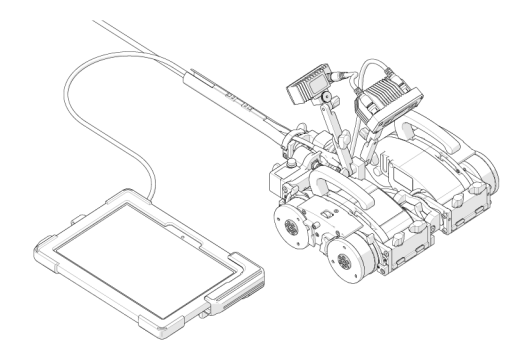

**Abbildung 3-16 Verbinden des Tablets mit dem Kamerakabel**

- <span id="page-39-1"></span>6. Schließen Sie das Tablet an das Kamerakabel an (siehe ["Anschließen des Tablets" auf Seite](#page-37-0) 38).
- 40

<span id="page-40-0"></span>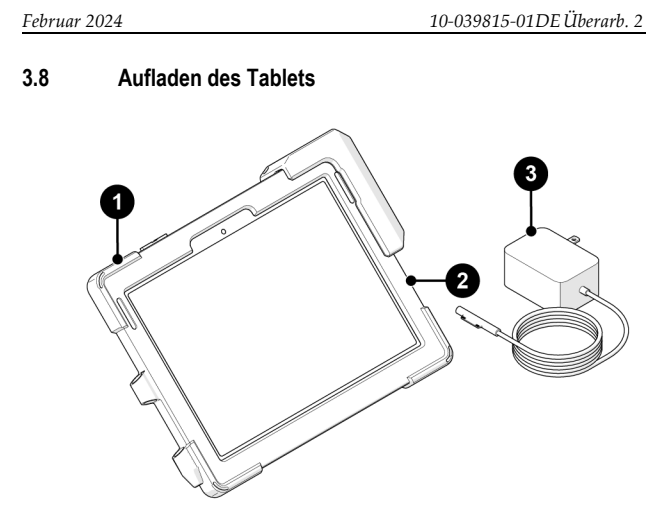

<span id="page-40-1"></span>**Abbildung 3-17 RECON Tablet und Ladegerät**

<span id="page-40-2"></span>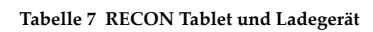

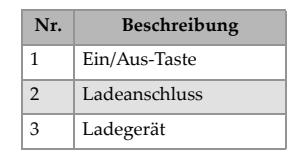

41

#### **So laden Sie das Tablet auf**

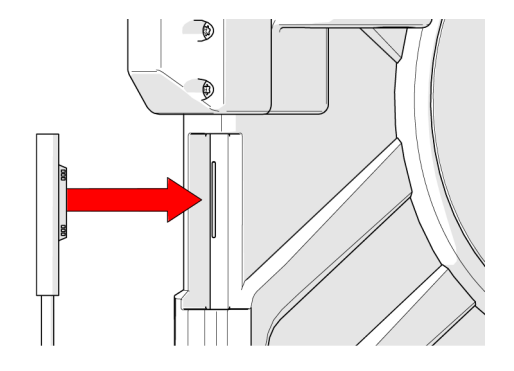

<span id="page-41-0"></span>**Abbildung 3-18 Anschließen des Ladegeräts an den Ladeanschluss des Tablets**

 Schließen Sie das Ladegerät an den Ladeanschluss des Tablets an. Bei korrektem Ladevorgang leuchtet eine LED-Leuchte am Ladekabel auf.

#### <span id="page-42-0"></span>**4. Bedienung**

Anweisungen zur Vorbereitung und Bedienung des SteerROVER Scanners finden Sie im *SteerROVER Benutzerhandbuch.* Wenn Sie<br>das SteerROVER System mit angeschlossener Kamera einschalten,<br>werden die Kamera- und Tablet-Bildschirme wie in diesem Kapitel beschrieben aktiviert.

#### <span id="page-42-1"></span>**4.1 Systemaktivierung**

Während des Einschaltvorgangs blinken die LED-Leuchten der Kamera, um anzuzeigen, dass die Kamera mit Strom versorgt wird und das Signal angekommen ist.

Der SteerROVER Scanner muss aktiviert sein, damit die Kamera eingeschaltet werden kann.

#### <span id="page-42-2"></span>**4.2 RECON Studio Anwendung**

Das RECON Kamerasystem wird über die auf dem Tablet installierte RECON Studio Anwendung gesteuert. In diesem Abschnitt wird die Benutzeroberfläche der Anwendung und ihre Verwendung zur Einrichtung und Bedienung des Systems beschrieben.

<span id="page-43-0"></span>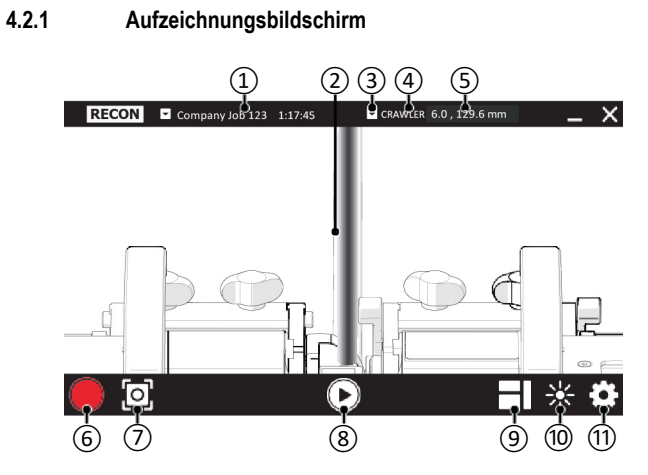

<span id="page-43-1"></span>**Abbildung 4-1 RECON Studio Benutzeroberfläche**

<span id="page-44-0"></span>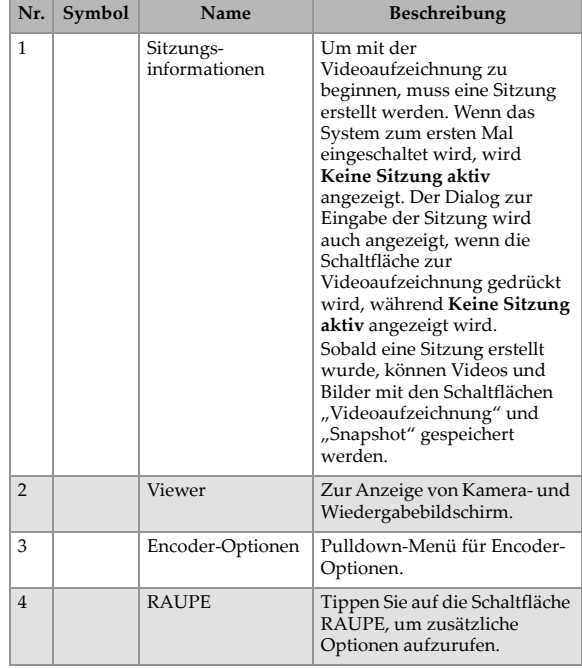

#### **Tabelle 8 Aufzeichnungsbildschirm**

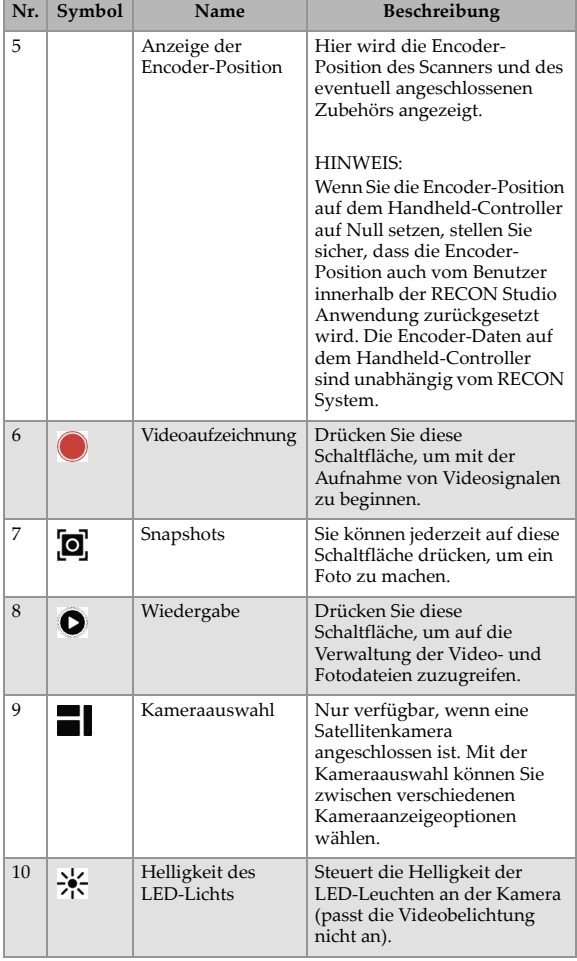

#### **Tabelle 8 Aufzeichnungsbildschirm** *(Fortsetzung)*

**Tabelle 8 Aufzeichnungsbildschirm** *(Fortsetzung)*

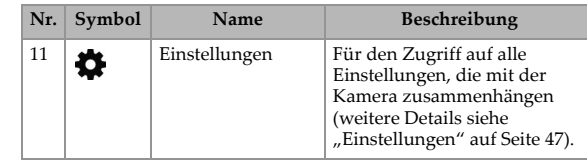

### <span id="page-46-0"></span>**4.2.2 Einstellungen**

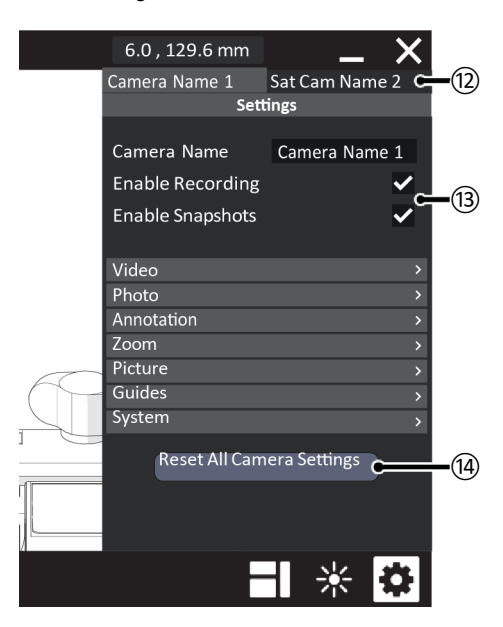

<span id="page-46-1"></span>**Abbildung 4-2 RECON Studio Einstellungen**

<span id="page-47-0"></span>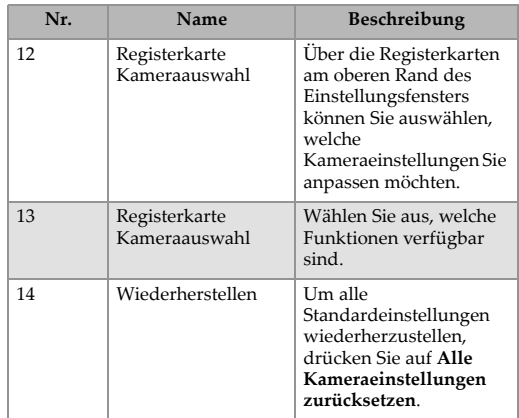

#### **Tabelle 9 RECON Studio Einstellungen**

### <span id="page-48-0"></span>**5. Informationen zu Wartung und Service**

#### <span id="page-48-1"></span>**5.1 Zeitplan für die Wartung**

Die Kamera muss gemäß dem Zeitplan in Tabelle [10 auf Seite](#page-48-2) 49 gewartet werden.

#### **Tabelle 10 Wartungsarbeiten**

<span id="page-48-2"></span>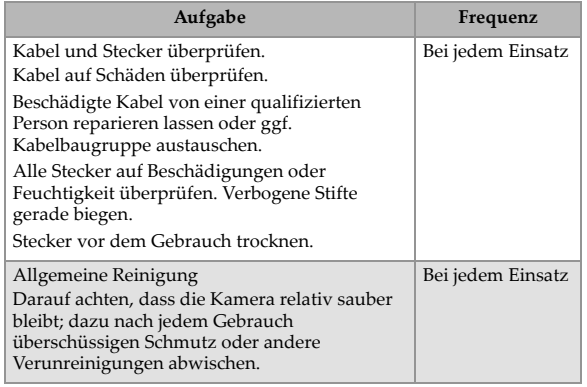

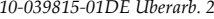

#### <span id="page-49-0"></span>**5.2 Reinigung**

Eine allgemeine Reinigung der Komponenten ist wichtig, damit Ihr System gut funktioniert. Alle Komponenten, die keine Drähte oder Kabel haben, sind wasserdicht. Die Komponenten können mit warmem Wasser, Spülmittel und einer Bürste mit mittleren Borsten gereinigt werden.

Vergewissern Sie sich vor der Verwendung des Scanners, dass alle Anschlüsse frei von Wasser und Feuchtigkeit sind.

Überprüfen Sie Kabel/Stecker täglich und bei Bedarf, je nach Auftreten von Schadensereignissen.

#### HINWEIS

Alle Komponenten mit Drähten, Kabeln oder elektrischen Anschlüssen sind spritzwassergeschützt. Diese Komponenten sind jedoch NICHT tauchfest.

#### HINWEIS

Verwenden Sie niemals starke Lösungsmittel oder Scheuermittel zum Reinigen der Scannerteile.

#### <span id="page-50-0"></span>**5.3 Problembehandlung**

#### **Tabelle 11 Wartungsarbeiten**

<span id="page-50-1"></span>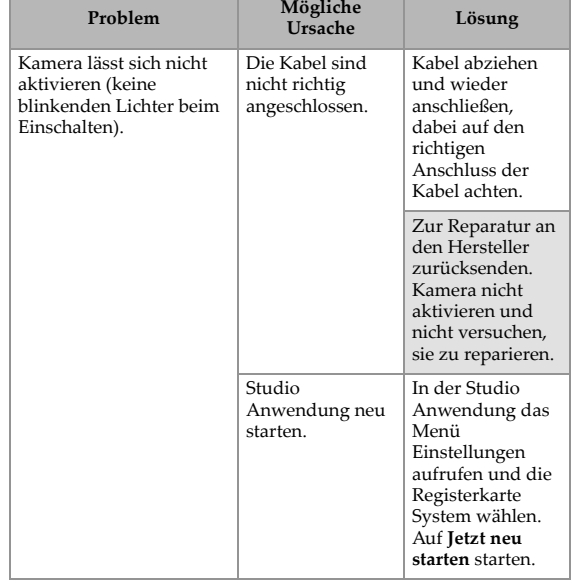

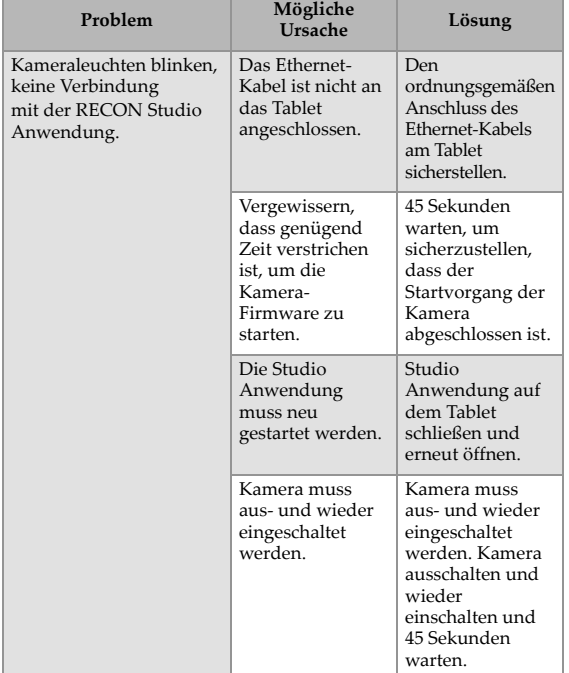

#### **Tabelle 11 Wartungsarbeiten** *(Fortsetzung)*

#### <span id="page-52-0"></span>**5.4 Service und Reparatur**

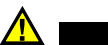

### WARNUNG

ZERLEGEN SIE DAS PRODUKT NICHT. Es gibt keine vom Benutzer zu wartenden Teile. Wenn Sie eine der Komponenten dieses Produkts über die Anweisungen in diesem Benutzerhandbuch hinaus demontieren, können die behördlichen Zertifizierungen ungültig und/oder die Sicherheit des Produkts beeinträchtigt werden.

Bei Problemen mit Ihrem RECON System sehen Sie bitte zuerst unter ["Problembehandlung" auf Seite](#page-50-0) 51 und dann unter "Technische [Unterstützung" auf Seite](#page-14-0) 15 nach.

#### <span id="page-52-1"></span>**5.4.1 Technische Unterstützung**

Für technische Unterstützung wenden Sie sich bitte an Evident (siehe ["Technische Unterstützung" auf Seite](#page-14-0) 15).

#### <span id="page-52-2"></span>**5.5 Ersatzteile**

Um Zubehör oder Ersatzteile für das RECON Kamerasystem zu bestellen, wenden Sie sich an Evident (siehe "Technische [Unterstützung" auf Seite](#page-14-0) 15).

#### HINWEIS

Die folgenden Zeichnungen dienen der Ersatzteilbestellung. Es handelt sich nicht um Listen mit dem Inhalt des Kits.

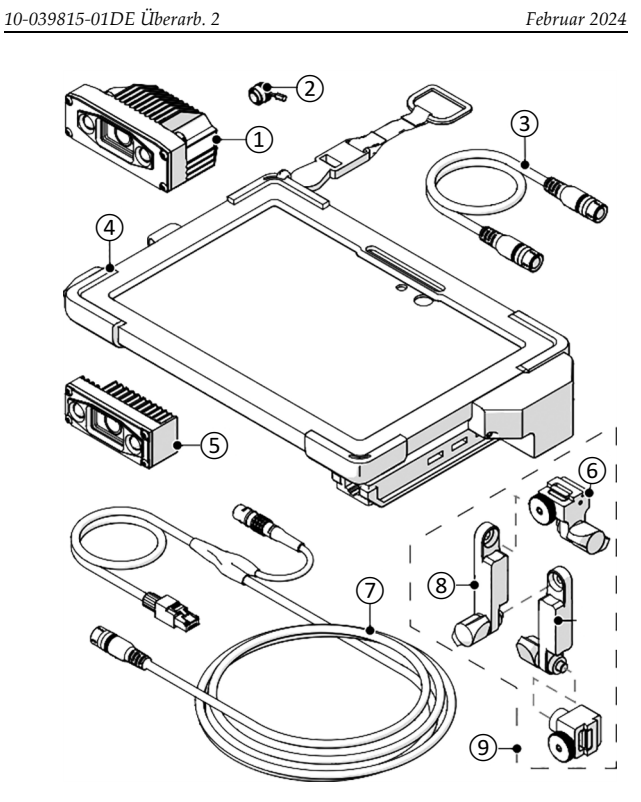

<span id="page-53-0"></span>**Abbildung 5-1 Ersatzteile 1 von 2**

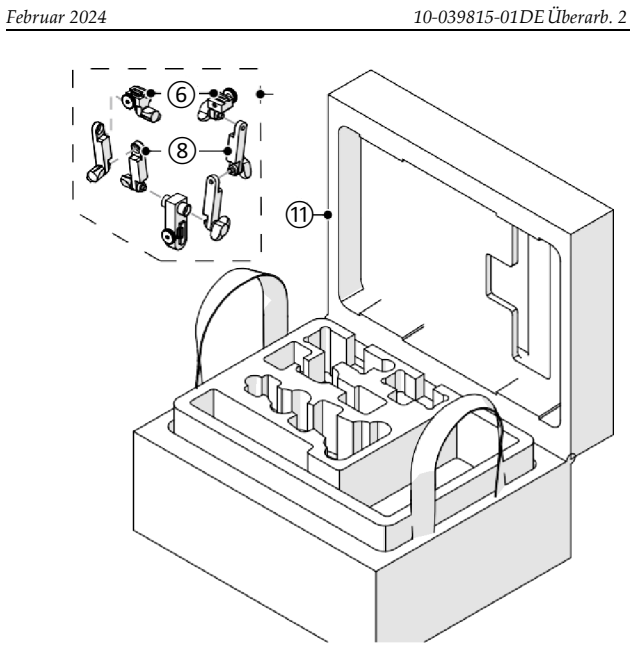

**Abbildung 5-2 Ersatzteile 2 von 2**

**Tabelle 12 RECON Ersatzteile**

<span id="page-54-1"></span><span id="page-54-0"></span>

| Stücklisten-<br>Nr. | Teile-<br>nummer | <b>Beschreibung</b>                |
|---------------------|------------------|------------------------------------|
| 1                   | O8302622         | RECON Kamera                       |
| $\mathcal{P}$       | O8302646         | RECON Kamerastecker                |
| 3                   | O8302665         | RECON Satellitenkamerakabel, 30 cm |
| $\overline{4}$      | O8302639         | RECON Surface Go Tablet            |
| 5                   | O8302623         | RECON Satellitenkamera             |
| 6                   | O8302642         | <b>RECON Kamerahalterung</b>       |

#### **Tabelle 12 RECON Ersatzteile** *(Fortsetzung)*

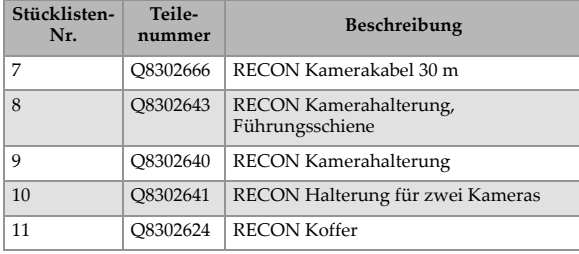

# **Abbildungsverzeichnis**

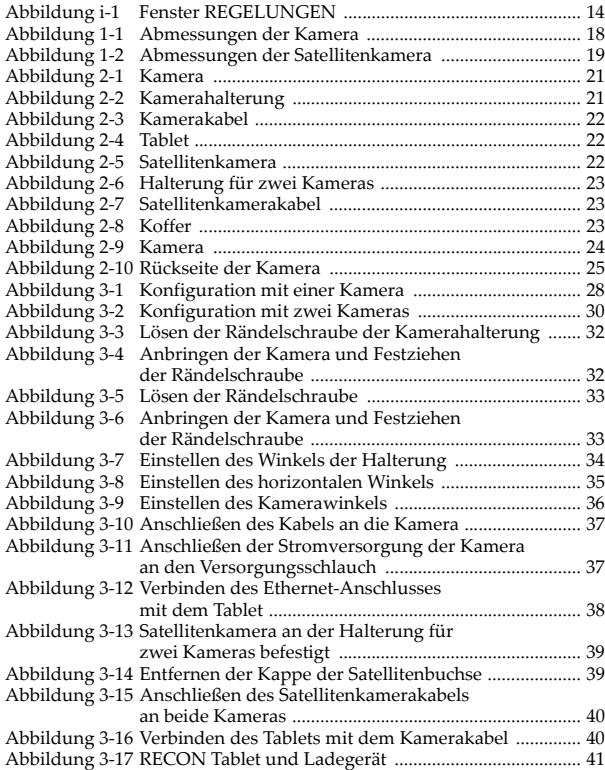

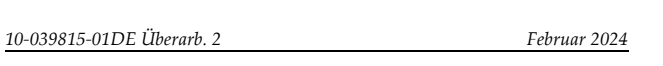

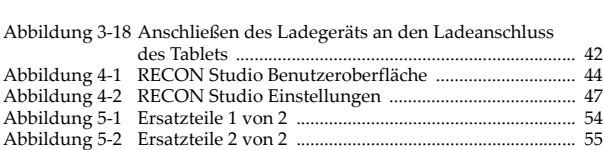

# **Tabellenverzeichnis**

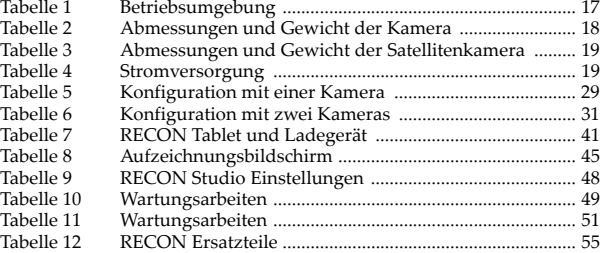

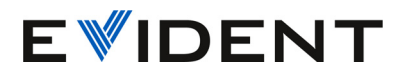

**Evident CANADA, INC. 3415, rue Pierre-Ardouin, Quebec (Quebec) G1P 0B3 Kanada EvidentScientific.com**

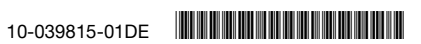

Copyright © 2024 by Evident. Printed in Canada.